## Prekid obrade zaliha

Poslednja izmena 24/07/2024 1:49 pm CEST

Ukoliko želimo da prekinemo sa obradom zaliha potrebno je da prvo izbrišemo knjiženja u okviru zaliha (Zalihe > Knjiženja) ukoliko ih imamo, zatim da izbrišemo sav promet koji je prethodno evidentiran. Na kraju ostaje početno stanje, koje je potrebno otkazati i izbrisati sve zapise koji u njemu postoje... neka ostane u Nacrtu (zelene boje).

Nakon toga, pojavljuje nam se dugme Prekid obrade zaliha. Klikom na to dugme izbrisaće se sva skladišta i modul zaliha je "resetovan"...

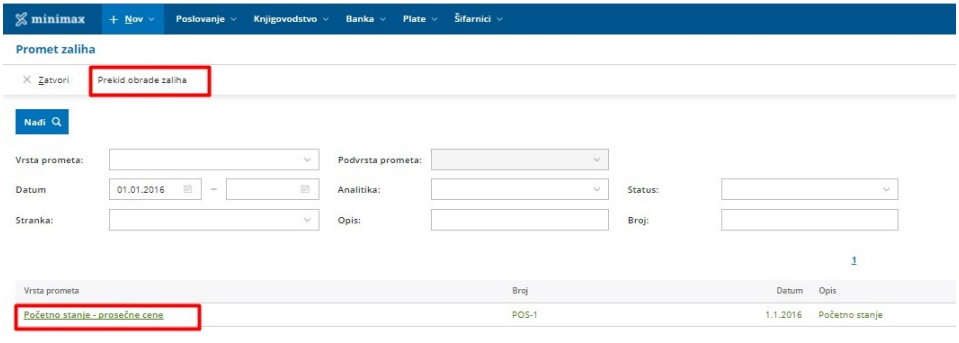